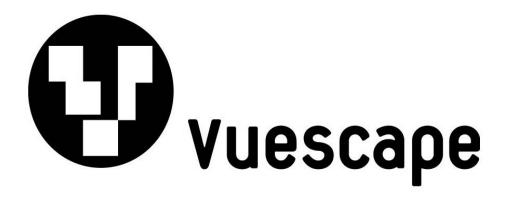

# **8 Button Ergonomic Optical Mouse**

# Item Number: 61000104

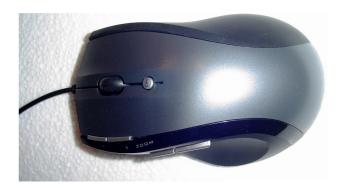

Installation & User's Guide

All brand names and trademarks are the property of their respective owners.

# **Introduction**

#### 8 Button Ergonomic Optical Tracking Mouse:

This mouse was developed to provide greater efficiency and productivity when working with a PC. The mouse has 5 hot keys including: Zoom In, Zoom Out, Play/Pause, Media, Previous, and Forward keys that will increase your productivity by providing direct access to your important applications by a simple press of the key.

This mouse is compatible with Microsoft Office® 2000 / XP / 2003 or later. It is compatible with Windows® 2000, XP and Vista® Operating Systems.

### Package Contents

- USB Optical Mouse
- User's Manual
- Installation CD

### **System Requirements**

- IBM PC or Compatible Computer
- Microsoft Windows® 2000, XP, Vista®.
- CD-ROM or DVD-ROM Drive to install the CD driver.
- An available USB port

# **Quick Installation and Set Up**

| Turn on the power to your computer and make sure your Windows operating system is active.                                                                                                    |
|----------------------------------------------------------------------------------------------------|
| Install the Software CD Driver that has been included and you may<br>now go on to the section. Programming the Hot Keys on the<br>Mouse.                                                                                                    |
| Insert the USB Cable into an available USB port. Your computer will recognize the USB device and make the proper settings to enable you to operate your mouse. Click on any button on your mouse to connect with the computer. Move the mouse over the surface to establish a connection with the computer. |

1) If the mouse does not work, please see the Troubleshooting information of this manual.

**Note:** The Windows operating systems will search for the new **USB HID** products and load the built-in standard **USB HID** device driver automatically. The system may ask for the Windows 2000 full Operating System CD if it needs the driver to update the operating system. (Windows XP and Vista Operating System CD is not required).

Follow the instructions and complete the standard **USB HID** reorganization process.

# Programming the Mouse Buttons

You can customize the side buttons of your mouse by activating the Mouse Properties. Click Start, Programs, and choose the Wired Mouse Properties. Click the Mouse Icon located in the right hand corner of your screen. When the following screen appears, select which button you want to change. There will be many useful functions to choose from including cut, copy, paste, undo, redo, open my computer, WWW and more. You can restore all the settings to their original configurations by pressing the <u>Restore to Default</u> button.

|                      | · Back Command     | <b>_</b> |
|----------------------|--------------------|----------|
| <b>1</b><br><b>2</b> |                    | •        |
|                      | Restore to default |          |

# **Function Descriptions**

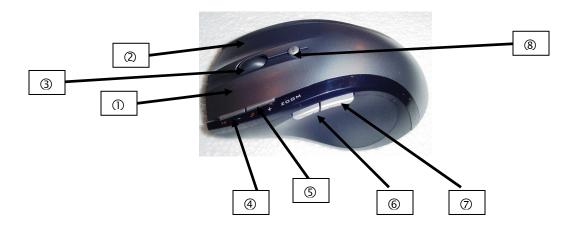

Button # 1. Left click Button. Button # 2. Right click Button. Button # 3. Middle Button with Scroll Wheel Function. Button # 4. Zoom In. Button # 5. Zoom Out. Button # 6. Programmable Button. Button # 7. Programmable Button. Button # 8. DPI Selection between 500 and 1000 DPI.

# **Troubleshooting**

If you are experiencing problems with your mouse please check the following:

#### Symptom—No response between the computer and mouse;

1. Remove the USB connector cable and see if its damaged. If the plug appears normal then reinsert the device into a different USB port on your PC, there may be a conflict with the previous USB port.

# FCC and CD Radiation Norm

## FCC

This equipment has been tested and found to comply with limits for Class B digital device pursuant to Part 15 of Federal Communications Commission (FCC) rules.

### CE

This equipment has been tested and found to comply with the limits of the European Council Directive on the approximation of the law of the member states relating to electromagnetic compatibility (89/336/EEC) according to EN 55022 Class B.

### FCC and CE Compliance Statement

These limits are designed to provide reasonable protection against frequency interference in residential installation. This equipment generates, uses and can radiate radio frequency energy, and if not installed or used in accordance with the instructions, may cause harmful interference to radio communication. However, there is no guarantee that interference will not occur in television reception, which can be determined by turning the equipment off and on. The user is encouraged to try and correct the interference by one or more of the following measures:

- Reorient or relocate the receiving antenna
- Increase the separation between the equipment and the receiver
- Connect the equipment into an outlet on a circuit different from that to which the receiver is connected to.

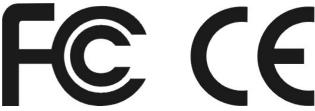

### **CAUTION!**

The Federal Communications Commission warns the user that changes or modifications to the unit not expressly approved by the party responsible for compliance could void the user's authority to operate the equipment.

# **Customer Service**

For information regarding the return or exchange of this item within 14 days of purchase, please visit your Inkstop store location or go to <u>www.inkstop.net</u> to read the instructions regarding customer service returns procedures. Click on the Satisfaction Guaranteed icon on the website.

For technical support in regards to operation and installation of this item please call the toll free number below to obtain assistance. A customer service representative will assist you and provide operating information on the product.

Please have the following information available when you contact technical support:

- Your Name and Address
- Date of Purchase
- Model Number
- □ Serial Number
- Store Name and Address
- □ Type of problem with the unit

To contact the technical support facility, please call **508-435-4830** or 800-639-3803.

Email Support: techsupport@fourstari.com

## **Warranty**

### 90 Days Limited Warranty

This product is warranted to be free from defects in material and workmanship for a period of 90 days. Warranty obligations are limited to replacement or repair of defective parts and components, at the option of the manufacturer. If the original model is no longer available, we will substitute with a model of equal or better value than the original item. The warranty of this product is null and void if the product is subjected to negligence, abuse, modification, misuse, accident or if the customer uses the product for a function it was not intended for. This warranty is only valid for the original purchaser of this product and will not be honored if the product is resold. This warranty gives you specific legal rights, and you may also have other rights which vary from state to state.

The manufacturer will not be liable for incidental or consequential damages caused by the use of this product. The manufacturer will not be liable for any costs such as lost profits or revenues, cost of temporary replacements, loss of data, loss of equipment or use of equipment or any claims by third parties.

After 14 days from the purchase date of this product, please call the phone number listed below to obtain service. A customer service representative will give you a return authorization (RA number) allowing you to ship the product to the service center. The purchaser must have a copy of the original receipt for proof of purchase within 90 days. The purchaser of this product is responsible for any shipping charges to the repair facility. The manufacturer service center will repair or replace the unit in question and send it back to the purchaser.

In order to contact the service facility, please call **508-435-4830** or 800-639-3803.

The address for this facility is: Fourstar Group 26840 Fargo Ave. Suite C Bedford Heights, OH 44146

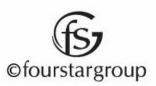

E-mail Support: techsupport@fourstari.com